Background:

Customer has purchased an ATD appliance. This appliance could also be used for TIE integration from the endpoint site or as an additional engine for the McAfee Webgateway. The ATD should already be installed with images and should be up and running,

Task 1:

• Configure the ATD appliance on the NSM.

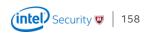

ATD appliances can either be configured at the Global Level per admin domain or on a per device level, if the customer has more then one ATD appliance.

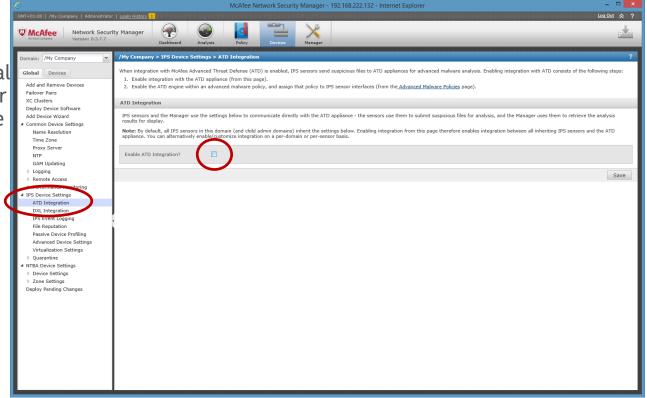

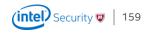

Enable ATD Integration allows configuration of the ATD settings. If configuration is done under the device level, settings can either be inherited or configured individually for each sensor

| GITF-01:00   //by Company   Admountator   Losabilistical   Losabilistical   L | Log Out 🔗 ?                                                                                                |
|----------------------------------------------------------------------------------------------------|----------------------------------------------------------------------------------------------------|
| Wetwork Security Manager       Wetwork Security Manager         Version: B.2.7.7       Wetwork Security Manager         Version: B.2.7.7       Wetwork Security Manager         Version: B.2.7.7       Wetwork Security Manager         Version: B.2.7.7       Wetwork Security Manager         Version: B.2.7.7       Version: B.2.7.7         Version: B.2.7.7       Version: B.2.7.7         Version: B.2.7.7       Version: B.2.7.7         Version: B.2.7.7       Version: B.2.7.7         Version: B.2.7.7       Version: B.2.7.7         Version: B.2.7.7       Version: B.2.7.7         Global       Version: B.2.7.7         Global       Version: B.2.7.7         Version: B.2.7.7       Version: B.2.7.7         Add and Remove Devices       Failover Pairs         X Clusters       Deploy Device Software         Add Device Witzard       PS sensors and the Manager use the settings below to communicate directly with the ATD appliance - the results for display.         Name Resolution       Time Zone         Proxy Server       NP         GAM Updating       Logging         Logging       Sensor-to-ATD Communication         Pennote Access       Sensor-to-ATD Communication                                                                                                    |                                                                                                    |
| Anatome     Version: 8.3.7.7     Dashbard     Anatysis     Policy     Manager       Domain:     /My Company > 1P5 Device. Settings > A1D Integration     /My Company > 1P5 Device. Settings > A1D Integration       Global     Devices     /My Company > 1P5 Device. Settings > A1D Integration       Add and Remove Devices     Failover Pairs       Failover Pairs     XC clusters       Deploy Device Software     Add beck Wizard       Add Devices Wizard     IP5 sensors and the Manager use the settings below to communicate directly with the ATD appliance (from this page).       Name Resolution     The Sensors and the Manager use the settings below to communicate directly with the ATD appliance - the results for display.       Name Zene     Proxy Server       NTP     GAM Updating       L Logging     Sensor-to-ATD Communication                                                                                                    | 1                                                                                                    |
| Dashbard     Analysis     Delicy     Denices       Image:     /Hy Company     /Hy Company     /Hy Company     /Hy Company       Image:     /Hy Company     /Hy Company     /Hy Company     /Hy Company       Image:     /Hy Company     /Hy Company     /Hy Company     /Hy Company       Image:     /Hy Company     /Hy Company     /Hy Company     /Hy Company       Image:     /Hy Company     //Hy Company     /Hy Company     //Hy Company       Image:     /Hy Company     //Hy Company     //Hy Company     //Hy Company       Image:     /Hy Company     //Hy Company     //Hy Company     //Hy Company       Image:     /Hy Company     //Hy Company     //Hy Company     //Hy Company       Image:     /Hy Company     //Hy Company     //Hy Company     //Hy Company       Image:     /Hy Company     //Hy Company     //Hy Company     //Hy Company       Image:     /Hy Company     //Hy Company     //Hy Company     //Hy Company       Image:     /Hy Company     //Hy Company     //Hy Company     //Hy Company       Image:     /Hy Company     //Hy Company     //Hy Company     //Hy Company       Image:     //Hy Company     //Hy Company     //Hy Company     //Hy Company       Image: <th><u>e 1</u>.</th>                                                                                                    | <u>e 1</u> .                                                                                               |
| Global       Devices         Add and Remove Devices <ul> <li>Enable integration with McAfee Advanced Threat Defense (ATD) is enabled, IPS sensors send suspicious files</li> <li>Enable integration with McAfee Advanced Threat Defense (ATD) is enabled, IPS sensors send suspicious files</li> <li>Enable integration with McAfee Advanced Threat Defense (ATD) is enabled, IPS sensors send suspicious files</li> <li>Enable integration with McAfee Advanced Threat Defense (ATD) is enabled, IPS sensors send suspicious files</li> <li>Enable the ATD engine within an advanced makere policy, and assign that policy to IPS sensor interfer</li> <li>ATD Integration</li> <li>Common Device Settings</li> <li>Nome Resolution</li> <li>Time Zone</li> <li>Proxy Server</li> <li>NP</li> <li>GAM Updating</li> <li>Logging</li> <li>Renote Access</li> </ul>                                                                                                    |                                                                                                    |
| Add and Remove Devices     1. Enable integration with the ATO appliance (from this page).       Add and Remove Devices     2. Enable the ATD engine within an advanced malware policy, and assign that policy to IPS sensor interface       X Clusters     2. Enable the ATD engine within an advanced malware policy, and assign that policy to IPS sensor interface       X Clusters     X ID Integration       Deploy Device Software     Add Device Wizard       Add Device Wizard     IPS sensor and the Manager use the settings below to communicate directly with the ATD appliance - the results for display.       Nome Resolution     Time Zone       Proxy Server     NTP       GAM Updating     Enable ATD Integration?       I Logging     Sensor-to-ATD Communication                                                                                                    | ?                                                                                                    |
| Common Device Settings     Name Resolution     Time Zone     Proxy Server     NTP     GAM Updating     Logging     Remote Access     Remote Access     Remote Access     results for display.     Tresults for display.     Textual to find the setting below. Ena     Server Server     NTP     GAM Updating     Logging     Remote Access     Sensor-te-ATD Communication                                                                                                    |                                                                                                    |
| Name Resolution     Note: By default, all UPS sensors in this domain (and child admin domains) inherit the settings below. Ena appliance. You can alternatively enable/customize integration on a per-domain or per-sensor basis.       Proxy Server     Image: Comparison of the setting below. Ena appliance. You can alternatively enable/customize integration on a per-domain or per-sensor basis.       NTP     Enable ATD Integration?       GAM Updating     Sensor-to-ATD Communication       Proxy Server     Image: Comparison of the setting setting                                                                                                    | naors use chem to submit suspicious mes for analysis, and the Manager uses them to retrieve the analysis   |
| Time Zone<br>Proxy Server<br>NTP<br>GAM Updating<br>b Logging<br>b Remote Access<br>Communication                                                                                                    | ng integration from this page therefore enables integration between all inheriting IPS sensors and the ATD |
| NTP Enable ATD Integration?  GAM Updating Logging Remote Access Sensor-to-ATD Communication                                                                                                    |                                                                                                    |
| Logging     Sensor-to-ATD Communication     Remote Access                                                                                                    |                                                                                                    |
| Remote Access                                                                                                    |                                                                                                    |
|                                                                                                    | *                                                                                                    |
|                                                                                                    |                                                                                                    |
| IPS Device Settings     ATD Integration     ATD Listening Port (TCP):     8505                                                                                                    |                                                                                                    |
| DXL Integration                                                                                                    |                                                                                                    |
| IPS Event Logging Manager-to-ATD Communication                                                                                                    | *                                                                                                    |
| File Reputation Passive Device Profiling Use a Different IP Address for Advanced Device Settings Manager-to-ATD Communication?                                                                                                    |                                                                                                    |
| Virtualization Settings<br>> Quarantine ATD IP Address:                                                                                                    |                                                                                                    |
| A NTBA Device Settings         ATD Listening Port (TCP):         443           b Device Settings         ATD Listening Port (TCP):         443                                                                                                    |                                                                                                    |
| Deploy Pending Changes                                                                                                    | Test Connection                                                                                            |
| Authentication and File Submission                                                                                                    | *                                                                                                    |
| ATD Username: nsp                                                                                                    |                                                                                                    |
| Password for 'nsp':                                                                                                    |                                                                                                    |
| ATD User Profile for File nsp 🗸 C                                                                                                    |                                                                                                    |
| Open ATD Console                                                                                                    |                                                                                                    |

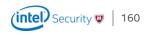

| Sensor-to-ATD Communication |      | ~ |
|-----------------------------|------|---|
| ATD IP Address:             |      |   |
| ATD Listening Port (TCP):   | 8505 |   |

Add the IP address of the ATD appliance

When you integrate Network Security Platform with McAfee ATD, the Sensor initiates a communication channel with McAfee ATD. This channel is open unless the Sensor is down, McAfee ATD is down, or you disable the integration. This communication channel is over a proprietary protocol. McAfee ATD listens on port 8505 for such connections. You can also switch to TCP protocol for communication that McAfee Advanced Threat Defense listens on port 8506. (recommended – works only with 3.4.8 or higher)

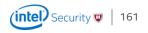

| Manager-to-ATD Communication                                    | 1   | $\Rightarrow$ |
|-----------------------------------------------------------------|-----|---------------|
| Use a Different IP Address for<br>Manager-to-ATD Communication? |     |               |
| ATD IP Address:                                                 |     |               |
| ATD Listening Port (TCP):                                       | 443 |               |

Manager to ATD Communication

The Manager accesses the RESTful APIs of McAfee Advanced Threat Defense for its communication. When a connection is required, the Manager establishes an HTTPS connection. McAfee Advanced Threat Defense listens on a **fixed** port number 443 for such connections.

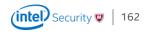

| Authentication and File Submis           | sion    | ~ |
|------------------------------------------|---------|---|
| ATD Username:                            | nsp     |   |
| Password for 'nsp':                      |         |   |
| ATD User Profile for File<br>Submission: | nsp 🗸 C |   |
|                                          |         |   |
| Open ATD Console                         |         |   |

#### Authentication and File Submission

For McAfee ATD, both the Manager and Sensor are like users. So, a user profile called nsp is pre-defined in McAfee ATD. By default, the Manager uses the user name and password defined in this profile to establish its communication with McAfee ATD. When the Sensor submits a file for analysis, McAfee ATD uses the analyzer profile defined in the nsp to determine how to analyze the file and what to report back to the Manager. The Manager also allows different Sensors to have their own analyzer profile as per configured by the respective Sensor users.

Default password is admin, make sure to change the nsp password in ATD before configuring it here, otherwise no files might be submitted.

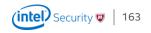

#### Configuration Lab 2 Advanced Malware Policy Configuration

ATD policy configuration can be found under the Advanced Malware Policies. These policies are later assigned within the Policy Manager - Interfaces

The Default Malware Policy can not be edited. So clone or create a new policy.

|                                              |                                                               |                          | <b>VicAfee</b> | Network Security Manager - 19                                            | 92.168.222.132 - Internet Explore                        | er                                    |                      | - 🗆 🗾              |
|----------------------------------------------|---------------------------------------------------------------|--------------------------|----------------|--------------------------------------------------------------------------|----------------------------------------------------------|---------------------------------------|----------------------|--------------------|
| GMT+01:00 //My (<br>Company An Intel Company | Company   Administrator<br>Network Securi<br>Version: 8.3.7.7 |                          | Ana            | lysis Policy Devices                                                     | Manager                                                  |                                       | _                    |                    |
| S = Domain: /My Co                           | ention                                                        |                          |                | tion > Policy Types > Advanced N<br>e way in which files are scanned for | lalware Policies<br>nalware and the actions taken when t | they are infected. Use this page to d | efine and assign adv | ?<br>anced malware |
| Policy Mana<br>Policy Types<br>IPS Polic     | s                                                             | Advanced Malware Policie | 25             |                                                                          |                                                          |                                       |                      |                    |
|                                              | d Malware Policies                                            | Name                     |                | Owner                                                                    | Last Modified                                            | Last Modified By                      | Assignments          | Editable           |
|                                              | on Options Policies                                           | ATD Malware Policy       |                | /My Company                                                              | Aug 24 16:47                                             | admin                                 | <u>0</u>             | ~                  |
| Firewall I                                   | ion Limiting Policies<br>Policies                             | Default Malware Policy   |                | /My Company                                                              | Jun 08 09:20                                             | admin                                 | ٥                    |                    |
| Domain I                                     | n Exceptions<br>Name Exceptions<br>knowledgement              |                          |                |                                                                          |                                                          |                                       |                      |                    |
| Advanced                                     | ation Rules<br>re Rules<br>ort                                |                          |                |                                                                          |                                                          |                                       |                      |                    |

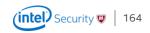

### Configuration Lab 2 Advanced Malware Policy Configuration

| Properties                      |               |                 |      |   | ~ |
|---------------------------------|---------------|-----------------|------|---|---|
| Name:                           | Default Malwa | re Policy clone |      |   |   |
| Description:                    |               |                 |      | ] |   |
| Owner:                          | /My Company   |                 |      |   |   |
| Visible to Child Admin Domains? |               |                 |      |   |   |
| Protocols to Scan:              | HTTP          | FTP             | SMTP |   |   |
|                                 |               |                 |      |   |   |

The current release supports extracting filed from HTTP, FTP and SMTP communication

You have to talk to the customer which protocols make sense. Talk about SMTP vs TLS, HTTP vs HTTPS and see what the customer uses for Content Filtering in general.

Enable HTTP Response scanning to scan files in the HTTP data stream.

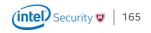

#### Configuration Lab 2 Advanced Malware Policy Configuration

#### Scanning Options

Use the options below to determine which engines should be used to scan each file type and the actions to take according to the malware confidence returned by those engines - the higher the confidence, the higher the probability that a file is infected. For example, you may want to send executables through all applicable engines, be alerted on medium confidence (or above), and block on high confidence (or above).

Note: Name resolution must be enabled on devices on which the GTI File Reputation or McAfee Cloud engine will be used, and not all file size limits below are applicable to all combinations of engines and device software versions - 5 MB is the limit in some cases. Please consult the online help for details.

|                              |                                   | Malware Engine             | 25                              |                 |                             | $\frown$                      |                 | Action Thresho | lds   |                   |                     |           |
|------------------------------|-----------------------------------|----------------------------|---------------------------------|-----------------|-----------------------------|-------------------------------|-----------------|----------------|-------|-------------------|---------------------|-----------|
| File Type                    | Maximum File Size<br>(KB) Scanned | Blacklist and<br>Whitelist | TIE / GTI<br>File<br>Reputation | NSP<br>Analysis | Gateway<br>Anti-<br>Malware | Advanced<br>Threat<br>Defense | McAfee<br>Cloud | Alert          | Block | Send TCP<br>Reset | Add to<br>Blacklist | Save File |
| Executables                  | 5120                              | <b>V</b>                   | <b>V</b>                        |                 | <b>V</b>                    | <b>V</b>                      |                 | High           | High  | High              | Disabled            | Disabled  |
| MS Office Files              | 1024 X                            |                            |                                 |                 | <b>V</b>                    | V                             |                 | High           | High  | High              | Disabled            | Disabled  |
| PDF Files                    | 1024                              |                            |                                 | <b>V</b>        |                             |                               |                 | High           | High  | High              | Disabled            | Disabled  |
| Compressed Files             | 5120                              |                            |                                 |                 | <b>V</b>                    |                               |                 | High           | High  | High              | Disabled            | Disabled  |
| Android Application Packages | 2048                              | <b>V</b>                   |                                 |                 |                             | V                             | <b>V</b>        | High           | High  | High              | Disabled            | Disabled  |
| Java Archives                | 2048                              |                            |                                 |                 | V                           |                               |                 | High           | High  | High              | Disabled            | Disabled  |
| Flash Files                  | 2048                              |                            |                                 | <b>V</b>        | V                           |                               |                 | High           | High  | High              | Disabled            | Disabled  |
|                              |                                   |                            |                                 |                 |                             | $\mathbf{\nabla}$             |                 |                |       |                   |                     |           |
|                              |                                   |                            |                                 |                 |                             |                               |                 |                |       |                   |                     |           |
|                              |                                   |                            |                                 |                 |                             |                               |                 |                |       |                   |                     |           |

Tip: Files saved to the Manager can be accessed from Manage>Maintenance>Files>Malware Archive or directly from the file system: NSM\_INSTALL\_DIR\App\temp\tftpin\malware

ATD integration can be selected under Scanning options along with the other Malware Engines. For GAM you need NS sensors or an NTBA.

Attention if you turn on "save file" simultaneous malware scanning capacity goes down significantly. Example for an NS-9100 – 50 vs. 4096

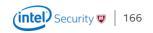

# Configuration Lab 2

Advanced Malware Policy Configuration – Important Points to consider

- Enable HTTP Response scanning to scan files in the HTTP data stream
- If accelerate-ftp is enabled, malware detection for FTP will be skipped.
- Blocking of files in SMTP? Good or bad?
- Supported File Types in the Malware Policies are:
  - Executables (.exe, .dll, .scr, .ocx, .sys, .com, .drv, .cpl)
  - MS Office Files (.doc, .docx, .xls, .xlsx. .ppt, .pptx)
  - PDF Files (.pdf, .xdp)
  - Compressed files (.zip, .rar)
  - Android application package (.apk) .apk files are not supported for SMTP traffic.
  - Java Archive (.jar)
  - Flash files (.flv) Flash files (.flv) are not supported for FTP traffic.

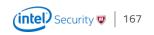

# Configuration Lab 2

Advanced Malware Policy Configuration – Important Points to consider

- Save file option
  - Significantly reduces the number of files scanned simultaneously
  - Files are encrypted
  - Needed if customer would like to get access to the original sample and does not have access to ATD

| Save File |                                                                     |
|-----------|---------------------------------------------------------------------|
| Disabled  | ~                                                                   |
| Disabled  |                                                                     |
| Always    |                                                                     |
| Very Low  |                                                                     |
| Low       |                                                                     |
| Medium    |                                                                     |
| High      |                                                                     |
| Very High |                                                                     |
|           | Disabled<br>Disabled<br>Always<br>Very Low<br>Low<br>Medium<br>High |

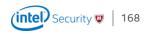

# Configuration Lab 2

#### Advanced Malware Policy Configuration – More important points

- Some options are doubled when ATD integration is configured
  - The Advanced Malware Policy has GTI lookups, ATD profile can include GTI as well. Do not turn off GTI in the Advanced Malware Policy the sensor will get the GTI response faster then ATD where the file needs to be transmitted first.
- Communication between the sensor and ATD is a permanent connection over TCP Port 8505 (default). This communication channel is over a proprietary protocol. It can be changed with 3.4.8 and higher.
- The Manager accesses the RESTful APIs of McAfee Advanced Threat Defense for its communication. When a connection is required, the Manager establishes an HTTPS connection.
- Extracting files from SMTP supports only Base64 encoding
- The Sensor's black and white lists are different from the black and white lists of McAfee Advanced Threat Defense.

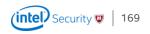

## Configuration Lab 2 Advanced Malware Policy Configuration – More important points

#### Malware downselectors in the Sensor

- Network Security Platform will submit files to Advanced Threat Defense, for dynamic analysis, only if other engines that are enabled report back a malware confidence lower than medium.
- Network Security Platform will perform malware analysis on files in the following sequence:
  - M-series and Virtual IPS: Blacklist and Whitelist | TIE/GTI File Reputation/McAfee Cloud (for apk files) | PDF/ Flash Analysis | PDF non-malicious indicators | Trusted certificate check for executables | Advanced Threat Defense or NTBA (if Advanced Threat Defense is disabled)
  - NS-series: Blacklist and Whitelist | TIE/GTI File Reputation/McAfee Cloud (for apk files) | PDF/Flash Analysis | PDF non-malicious indicators | Trusted certificate check for executables | Advanced Gateway Anti-Malware | Advanced Threat Defense

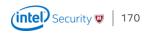